# <span id="page-0-0"></span>**Manual Servis Dell™ Vostro™ 320**

[Bekerja pada Komputer Anda](file:///C:/data/systems/vos320/in/sm/work.htm) [Melepaskan dan Mengganti Komponen](file:///C:/data/systems/vos320/in/sm/parts.htm) [Spesifikasi](file:///C:/data/systems/vos320/in/sm/specs.htm) [Diagnostik](file:///C:/data/systems/vos320/in/sm/diags.htm) [Pengaturan Sistem](file:///C:/data/systems/vos320/in/sm/bios.htm)

### **Catatan, Perhatian, dan Peringatan**

**CATATAN:** CATATAN menunjukkan informasi penting yang membantu Anda mengoptimalkan penggunaan komputer Anda.

**PERHATIAN: PERHATIAN menunjukkan kerusakan potensial pada perangkat keras atau kehilangan data jika instruksi tidak diikuti.** 

**A** PERINGATAN: PERINGATAN menunjukkan potensi terjadinya kerusakan properti, cedera pada seseorang, atau kematian.

Jika Anda membeli komputer Dell™ n Series, semua referensi dalam dokumen ini mengenai sistem pengoperasian Microsoft® Windows® menjadi tidak<br>berlaku.

### **Informasi dalam dokumen ini dapat diubah tanpa pemberitahuan sebelumnya. © 2009 Dell Inc. Hak cipta dilindungi undang-undang.**

Dilarang keras memperbanyak material ini dalam cara apa pun tanpa izin tertulis Dell Inc.

Merek dagang yang digunakan dalam teks ini: *Dell,* logo DELL dan Vosformerupakan merek dapang nambang lampang nampang nampang nampang nampang nampang nampang nampang nampang nampang nampang nampang nampang nampang nampang

Merek dagang lain dan ama dagang yang mungkin digunakan dalam dokumen ini mengaku memiliking memiliki merek dan nama produk mereka. Dell Inc. tidak<br>mengklaim kepemilikan dari merek dagang dan nama dagang selain miliknya se

**November 2009 Rev. A00**

#### <span id="page-1-0"></span>**Pengaturan Sistem Manual Servis Dell™ Vostro™ 320**

- **O** [Ikhtisar](#page-1-1)
- [Masuk ke Pengaturan Sistem](#page-1-2)
- [Opsi Pengaturan Sistem](#page-1-3)
- <span id="page-1-1"></span>

#### **Ikhtisar**

Pengaturan Sistem merupakan utilitas BIOS yang dapat diakses selama POST. Utilitas ini memungkinkan Anda untuk mengubah parameter yang<br>mempengaruhi konfigurasi BIOS dan sistem. Anda dapat menggunakan Pengaturan Sistem untu

- i Mengubah informasi konfigurasi sistem setelah Anda menambahkan, mengubah, atau melepaskan perangkat keras apa pun pada komputer Anda<br>i Mengatur atau mengubah opsi yang dapat dipilih pengguna seperti password pengguna
- l Membaca jumlah memori aktual atau mengatur tipe hard drive yang dipasang

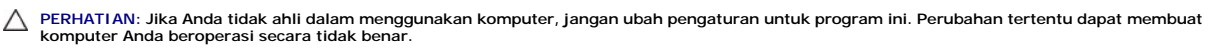

**CATATAN:** Sebelum Anda menggunakan Pengaturan Sistem, Anda direkomendasikan untuk mencatat informasi layar Pengaturan Sistem untuk acuan di lain waktu.

# <span id="page-1-2"></span>**Masuk ke Pengaturan Sistem**

- 
- 1. Aktifkan (atau nyalakan kembali) komputer. 2. Saat logo biru DELL™ ditampilkan, perhatikan pesan F2 yang akan muncul lalu tekan <F2> segera.
- **CATATAN:** Pesan F2 mengindikasikan bahwa keyboard telah diinisialisasi. Pesan ini dapat muncul sangat cepat sehingga Anda harus memperhatikan saat pesan ini muncul lalu tekan <F2>. Jika Anda menekan <F2> sebelum diperintahkan, tombol ini akan hilang. Jika Anda menunggu terlalu lama dan logo<br>sistem pengoperasian muncul, lanjutkan menunggu hingga Anda melihat desktop M
- 3. Jika Anda menunggu terlalu lama dan logo sistem pengoperasian muncul, lanjutkan menunggu hingga Anda melihat desktop Microsoft® Windows®. Kemudian, matikan komputer dan coba lagi.

#### **Menu Booting**

Menu booting memungkinkan Anda untuk mengatur urutan booting satu kali tanpa masuk ke Pengaturan Sistem. Anda juga dapat menggunakan prosedur untuk menjalankan diagnostik pada komputer Anda.

Untuk masuk ke Pengaturan Sistem menggunakan Menu Booting:

- 1. Aktifkan (atau nyalakan kembali) komputer. 2. Saat logo Dell™ muncul, tekan segera <F12>.
- 3. Sorot opsi untuk masuk ke Pengaturan Sistem lalu tekan <Enter>

**CATATAN:** Membuat perubahan dalam menu booting tidak akan mengubah urutan booting yang tersimpan pada program Pengaturan Sistem.

#### <span id="page-1-3"></span>**Opsi Pengaturan Sistem**

#### **Info Sistem**

**CATATAN:** Gunakan keyboard untuk navigasi melalui layar Pengaturan Sistem.

Halaman Info Sistem menyediakan informasi konfigurasi dasar. Anda tidak dapat mengubah kolom ini. Informasi berikut tersedia:

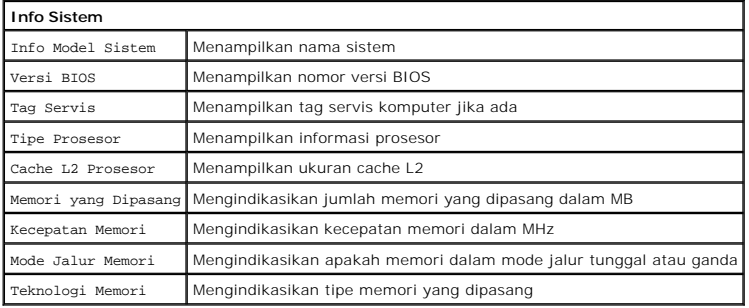

#### **Opsi Utama**

Halaman Utama memungkinkan Anda untuk mengupdate konfigurasi sistem dasar.

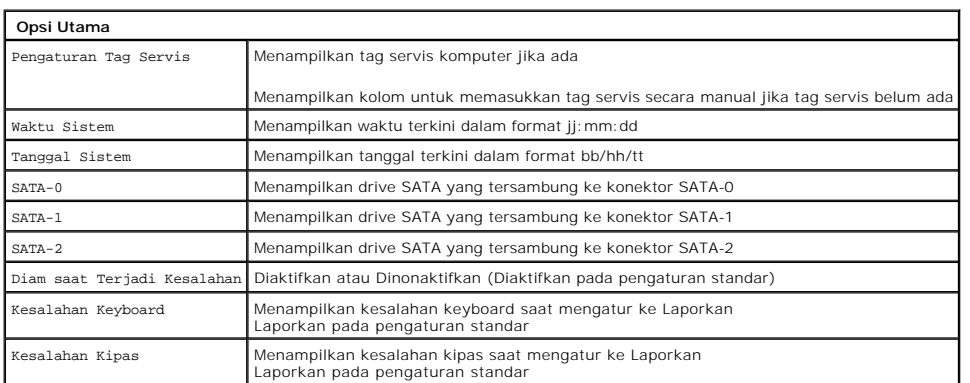

# **Pengaturan Tingkat Lanjut**

# **A** PERINGATAN: Mengatur nilai yang salah pada Pengaturan Tingkat Lanjut menyebabkan komputer Anda bekerja tidak benar.

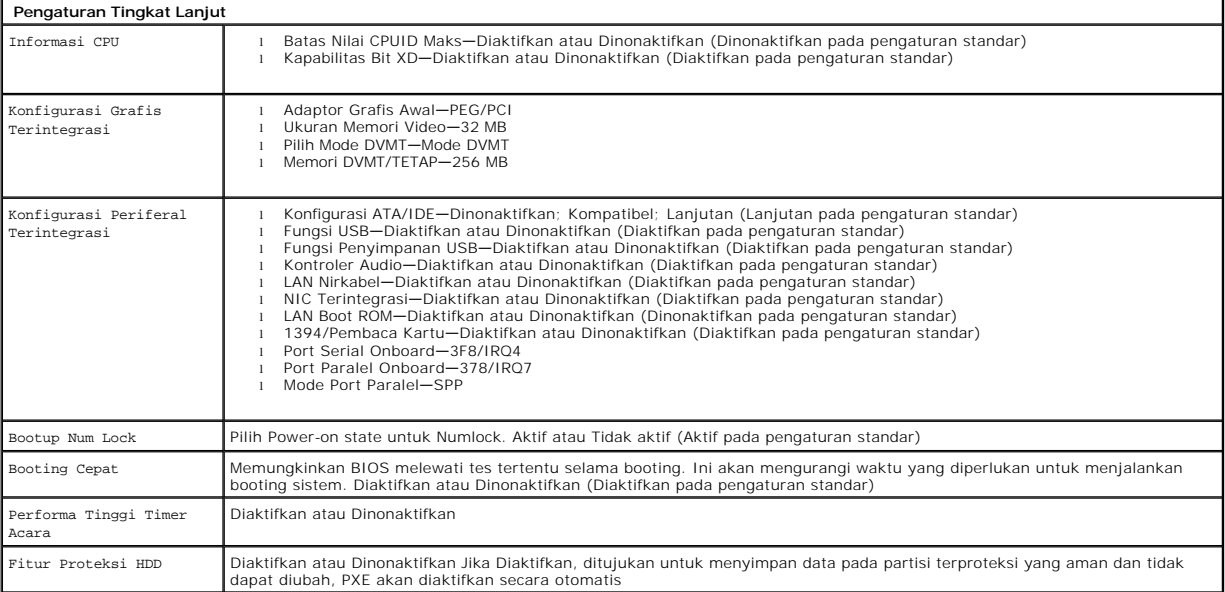

# **Manajemen Daya**

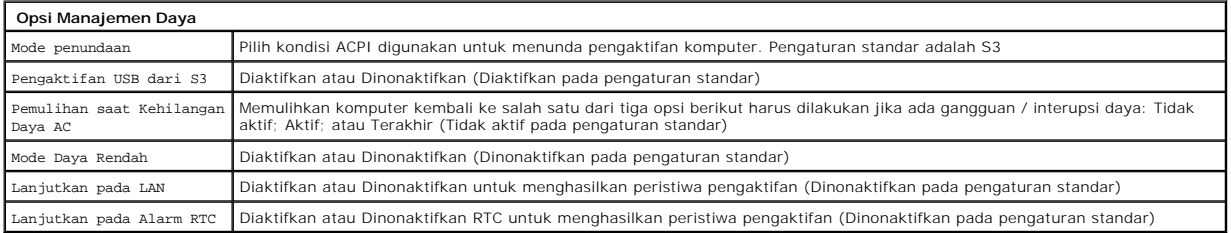

# **Opsi Sekuriti**

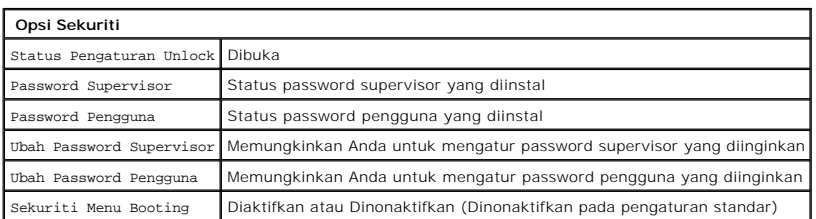

Komputer Anda menyediakan fitur dua password pada Pengaturan Sistem untuk membantu mengamankan komputer Anda:

Password Supervisor l Password Pengguna

#### **Password Supervisor**

Password Supervisor merupakan password level tertinggi yang terdapat di komputer. Jika password supervisor diatur, password tersebut harus dimasukkan<br>untuk mengakses Pengaturan komputer. Password ini juga dapat digunakan u

Jika password diatur, Anda akan diminta untuk memasukkan password saat masuk ke pengaturan sistem. Panjang password dapat diatur hingga delapan karakter.

**CATATAN:** Jika digunakan password yang salah, Anda masih dapat menampilkan pengaturan pada Pengaturan Sistem. Anda tidak dapat mengubah pengaturan apa pun hingga Anda memasukkan password yang benar.

**CATATAN: Password supervisor merupakan password untuk level sistem. Jangan keliru menggunakan password ini dengan password account sistem<br>pengoperasian. Jika password account diaktifkan pada sistem pengoperasian, pengguna** dapat mengakses sistem pengoperasian.

Jika Anda lupa password supervisor atau hilang, password hanya dapat dihapus menggunakan jumper CMOS pada board sistem. Informasi lebih lanjut<br>mengenai penggunaan jumper CMOS dapat ditemukan pada halaman jumper board siste pengguna.

#### **Mengaktifkan Password Supervisor**

- 
- 1. Masuk ke Pengaturan Sistem.<br>2. Sorot **Change Supervisor Password** dan tekan <Enter>.<br>3. Masukkan password saat diminta dan tekan <Enter>.
- 
- 4. Masukkan password kembali untuk konfirmasi dan tekan <Enter>.

#### **Password Pengguna**

Password Pengguna ditujukan untuk pengguna yang perlu menjalankan booting ke sistem pengoperasian pada komputer. Password ini tidak membolehkan<br>akses ke Pengaturan Sistem. Jika password telah diatur, password harus dimasuk

Jika password diatur, Anda akan diminta untuk memasukkan password saat sistem menjalankan booting seperti ilustrasi di atas. Panjang password dapat diatur hingga delapan karakter. Jika password yang benar dimasukkan, sistem akan melanjutkan booting.

**CATATAN: Password pengguna merupakan password untuk level sistem. Jangan keliru menggunakan password ini dengan password account sistem<br>pengoperasian. Jika password account diaktifkan pada sistem pengoperasian, pengguna d** dapat mengakses sistem pengoperasian.

#### **Mengaktifkan Password Pengguna**

**CATATAN:** Password Pengguna tidak terlihat atau tidak dapat diakses pada menu Pengaturan Sistem hingga Password Supervisor diatur.

- 1. Atur password supervisor jika belum ada. Jika tidak ada password supervisor yang diatur pada sistem, maka opsi password pengguna ditampilkan abu-abu dan tidak dapat digunakan.
- 2. Sorot **Change User Password** dan tekan <Enter>. 3. Masukkan password saat diminta dan tekan <Enter>.
- 
- 4. Anda akan diminta untuk mengonfirmasi password. Masukkan password saat diminta dan tekan <Enter>.

#### **Booting**

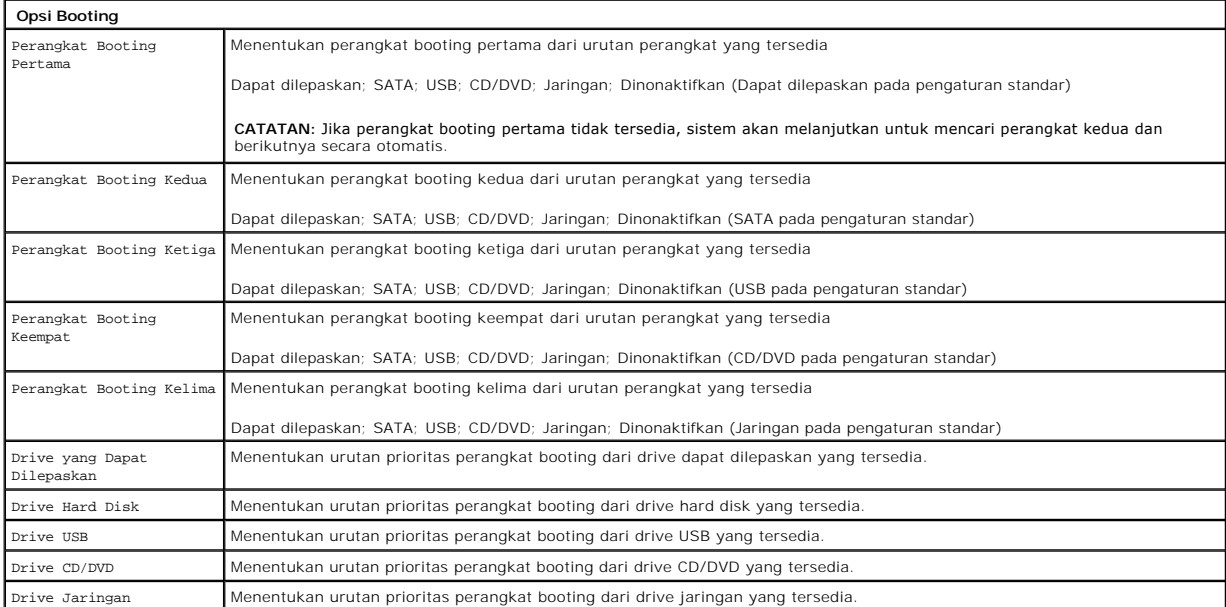

#### <span id="page-5-0"></span>**Diagnostik Manual Servis Dell™ Vostro™ 320**

- [Lampu Tombol Daya](#page-5-1)
- [Kode Bip](#page-5-2)
- **[Pesan Sistem](#page-5-3)**
- **O** [Diagnostik Dell](#page-6-0)
- [Memulai Diagnostik Dell](#page-6-1)
- **[Menggunakan Diagnostik Dell](#page-6-2)**

# <span id="page-5-1"></span>**Lampu Tombol Daya**

Lampu daya akan berkedip atau menyala solid untuk mengindikasikan lima kondisi berbeda:

- 
- 1 **Padam —** Komputer dalam kondisi nonaktif; mode Hibernasi; atau tidak sedang menerima daya<br>1 **Kuning Solid —** Board sistem tidak dapat memulai inislalisasi. Mungkin ada masalah dengan board sistem atau catu daya.<br>1 **Berk**
- 
- 

#### <span id="page-5-2"></span>**Kode Bip**

Komputer Anda mungkin mengeluarkan serangkaian bunyi bip selama pengaktifan jika monitor tidak menampilkan kesalahan atau masalah. Kode bip berulang berikut ini dapat membantu Anda saat melakukan penelusuran kesalahan pada komputer Anda.

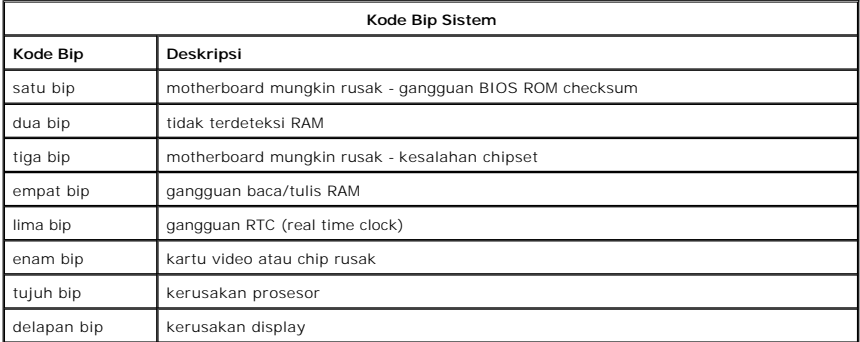

#### <span id="page-5-3"></span>**Pesan Sistem**

Jika komputer Anda memiliki masalah, komputer mungkin menampilkan pesan sistem yang akan membantu Anda dalam mengenali penyebab dan tindakan yang diperlukan untuk memecahkan masalah.

**CATATAN:** Jika pesan yang Anda terima tidak terdaftar dalam contoh berikut ini, lihat dokumentasi untuk sistem pengoperasian atau program yang sedang dijalankan saat pesan muncul.

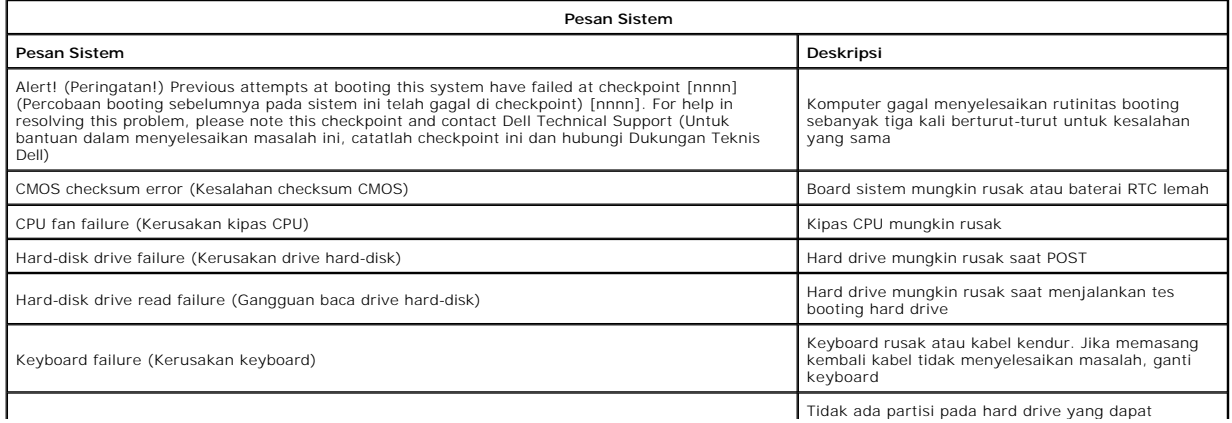

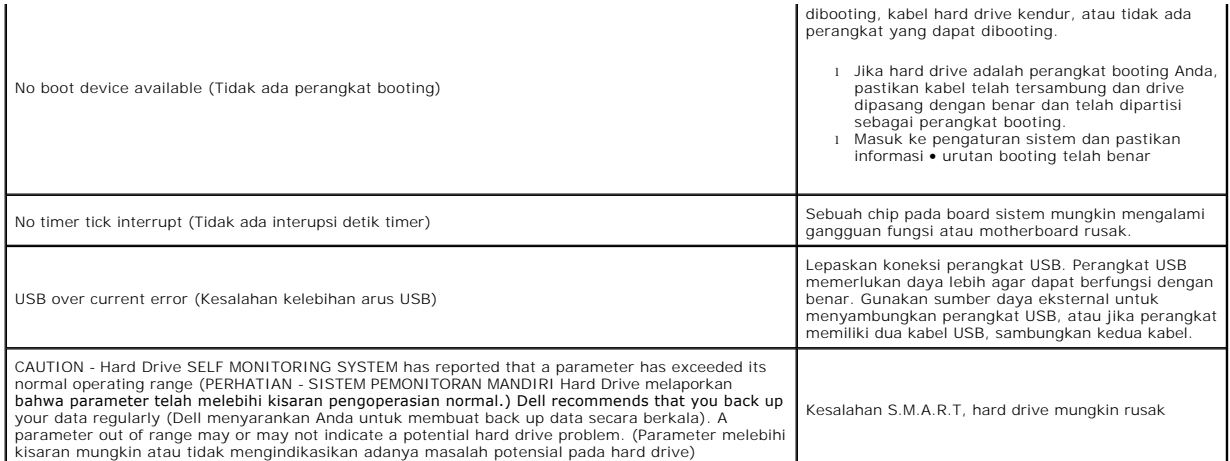

### <span id="page-6-0"></span>**Diagnostik Dell**

Utilitas Diagnostik Dell™ merupakan program diagnostik perangkat keras yang ditempatkan pada partisi utilitas pada hard drive. Utilitas diagnostik juga tersedia pada CD Dell Resource.

- l **Express Test** Menjalankan tes cepat untuk perangkat. Tes ini biasanya berlangsung selama 10 hingga 20 menit dan Anda tidak perlu melakukan
- tindakan apa pun. Jalankan Express Test terlebih dahulu untuk meningkatkan kemungkinan pendeteksian masalah secara cepat.<br>I **Extended Test —** Menjalankan pemeriksaan menyeluruh pada perangkat. Tes ini biasanya berlangsung
- untuk menjawab pertanyaan secara berkala. l **Custom Test** Menjalankan tes untuk perangkat tertentu. Anda dapat memodifikasi tes yang ingin Anda jalankan.
- l **Symptom Tree** Berisi daftar gejala paling umum yang muncul dan memungkinkan Anda untuk memilih tes berdasarkan gejala masalah yang sedang dihadapi.

# <span id="page-6-1"></span>**Memulai Diagnostik Dell**

- 1. Nyalakan (atau nyalakan kembali) komputer.<br>2. Saat logo Dell muncul, tekan segera <F12>.
- 
- 2. Saat logo Dell muncul, tekan segera <F12>. Jika Anda menunggu terlalu lama dan logo sistem pengoperasian muncul, lanjutkan menunggu hingga Anda melihat desktop Microsoft® Windows®,
- kemudian matikan komputer dan coba kembali. 3. Saat daftar perangkat booting muncul, sorot **Boot to Utility Partition** dan tekan <Enter>.
- 4. Saat muncul menu utama untuk Diagnostik Dell, pilih tes yang ingin Anda jalankan.

# <span id="page-6-2"></span>**Menggunakan Diagnostik Dell**

**CATATAN:** Tag Servis untuk komputer terletak di bagian atas dari setiap layar tes. Jika Anda menghubungi Dell, Dukungan Teknis Dell akan menanyakan Tag Servis komputer Anda.

- 1. Setelah program Diagnostik Dell aktif dan layar menu utama muncul, klik tombol untuk opsi yang Anda inginkan.
- 2. Jika diagnostik mengalami masalah saat tes, sebuah pesan akan muncul dengan kode kesalahan dan deskripsi masalah. Catat kode kesalahan dan<br>deskripsi masalah dan ikuti petunjuk pada layar. Jika Anda tidak dapat menyelesa
- 3. Jika Anda menjalankan tes dari opsi **Tes Spesifik** atau **Bagan Gejala**, klik tab aktif yang diuraikan di tabel berikut untuk informasi lebih lanjut.

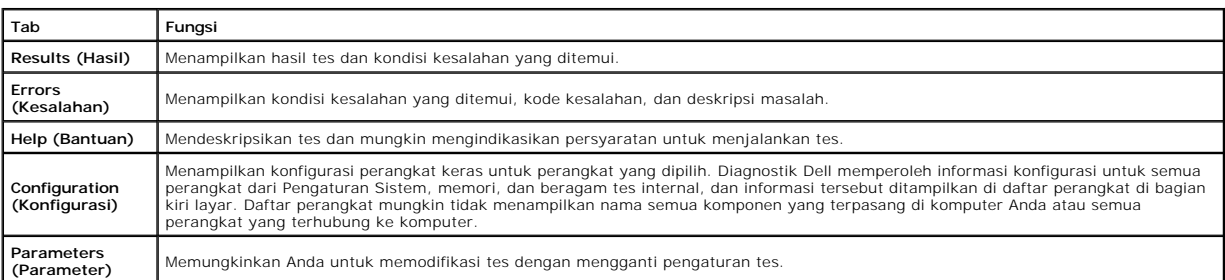

4. Tutup layar tes untuk kembali ke layar menu utama. Untuk keluar dari Diagnostik Dell dan menyalakan kembali komputer, tutup layar menu utama.

**CATATAN:** Lihat lembar teknis Diagnostik Dell (GUI) untuk informasi lebih lanjut.

# <span id="page-7-0"></span>**Melepaskan dan Mengganti Komponen Manual Servis Dell™ Vostro™ 320**

- **[Panel Bezel Depan](file:///C:/data/systems/vos320/in/sm/TD01_FrontBezelPanel.htm)**
- **[Bezel Display](file:///C:/data/systems/vos320/in/sm/TD05_LCDbezel.htm)**
- **O** [Dudukan Berengsel](file:///C:/data/systems/vos320/in/sm/TD03_HingedStand.htm)
- **[Penutup Belakang](file:///C:/data/systems/vos320/in/sm/TD07_RearCover.htm)**
- **[Hard Drive](file:///C:/data/systems/vos320/in/sm/TD09_HardDrive.htm)**
- **[Pelindung Logam Belakang](file:///C:/data/systems/vos320/in/sm/TD11_SmallShielding.htm)**
- **[Pendingin](file:///C:/data/systems/vos320/in/sm/TD17_heatsink.htm)**
- **C** [Kartu Wireless Local Area Network \(WLAN\)](file:///C:/data/systems/vos320/in/sm/TD14a_WLAN.htm)
- **[Prosesor](file:///C:/data/systems/vos320/in/sm/TD18_processor.htm)**
- **[Board Sistem](file:///C:/data/systems/vos320/in/sm/TD20a_systemboard.htm)**
- **O** [Catu Daya](file:///C:/data/systems/vos320/in/sm/TD20_powerSupply.htm)
- **O** [Speaker](file:///C:/data/systems/vos320/in/sm/TD14_Speakers.htm)
- **O** [Modul Dumi](file:///C:/data/systems/vos320/in/sm/TD05_DummyModule.htm) **[Penutup I/O](file:///C:/data/systems/vos320/in/sm/TD02_IOcover.htm)**
- **O** [Drive Optis](file:///C:/data/systems/vos320/in/sm/TD04_OpticalDrive.htm)
- **O** [Unit I/O Belakang](file:///C:/data/systems/vos320/in/sm/TD08_RearIOassm.htm)
- **[Papan Inverter](file:///C:/data/systems/vos320/in/sm/TD10_InverterBoard.htm)**
- **[Pelindung Board Sistem](file:///C:/data/systems/vos320/in/sm/TD12_SysBrdShielding.htm)**
- [Kipas Pendingin](file:///C:/data/systems/vos320/in/sm/TD19_heatsnkFans.htm)
- **[Modul Memori](file:///C:/data/systems/vos320/in/sm/TD16_memory.htm)**
- **O** [Display](file:///C:/data/systems/vos320/in/sm/TD21_LCDpanel.htm)
- [Kipas Board Sistem](file:///C:/data/systems/vos320/in/sm/TD13_SysBrdFan.htm)
- **[Baterai Sel Berbentuk Koin](file:///C:/data/systems/vos320/in/sm/TD15_coincell.htm)**
- 
- **O** [Kamera](file:///C:/data/systems/vos320/in/sm/TD23_camera.htm)

# <span id="page-8-0"></span>**Spesifikasi**

**Manual Servis Dell™ Vostro™ 320** 

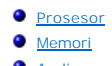

- [Audio](#page-8-4)
- **[Drive](#page-8-5)**
- [Kontrol dan Lampu](#page-8-6)
- $\bullet$  [Fisik](#page-9-4)

 [Video](#page-9-0) **O** [Konektor](#page-9-1)  $\bullet$  [Daya](#page-9-2)  $\bullet$  [Lingkungan](#page-9-3)

**O** [Informasi Sistem](#page-8-2)

**CATATAN:** Penawaran mungkin berbeda-beda di setiap wilayah. Untuk informasi lebih lanjut berkaitan dengan konfigurasi komputer Anda, klik **Start (\* 1** (atau **Start** pada<br>Windows XP)**→ Help and Support**, lalu pilih opsi untuk menampilkan informasi mengenai<br>komputer Anda.

<span id="page-8-2"></span>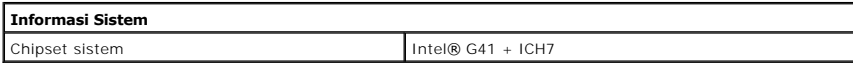

<span id="page-8-1"></span>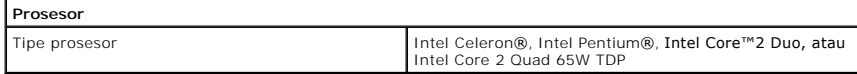

<span id="page-8-3"></span>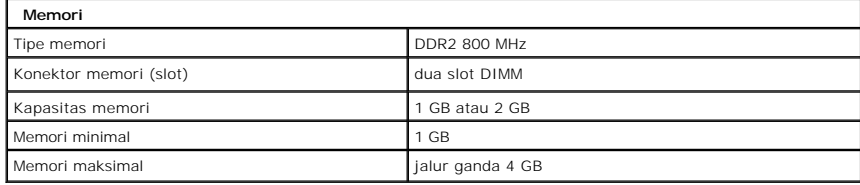

<span id="page-8-4"></span>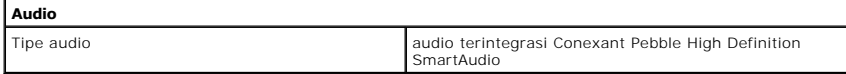

<span id="page-8-6"></span>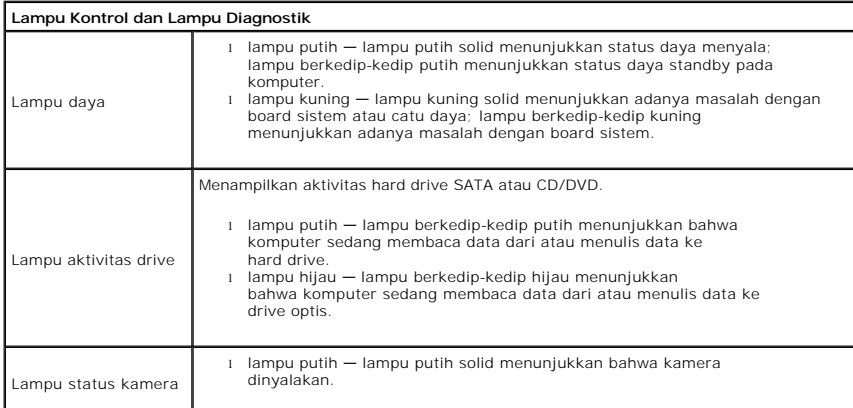

<span id="page-8-5"></span>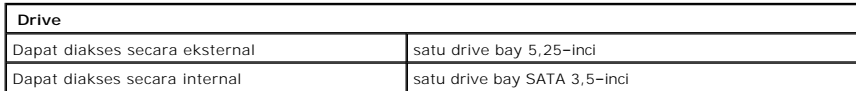

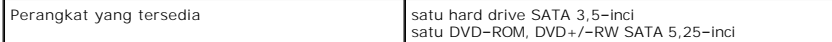

<span id="page-9-1"></span>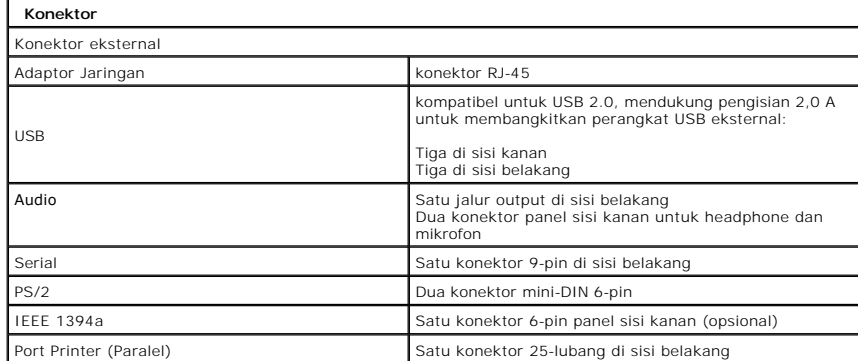

<span id="page-9-2"></span>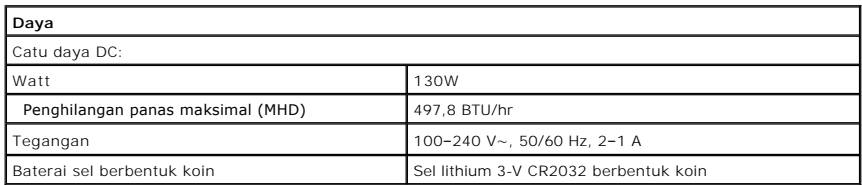

<span id="page-9-4"></span>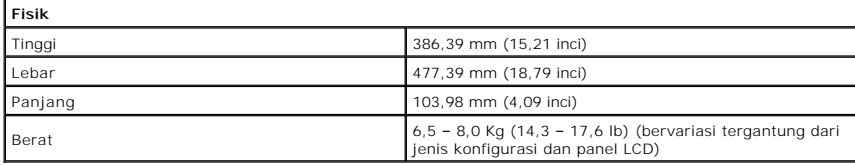

<span id="page-9-0"></span>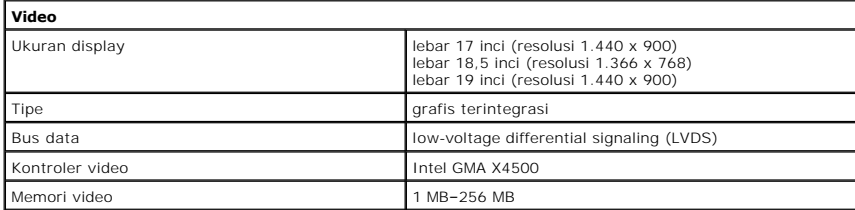

<span id="page-9-3"></span>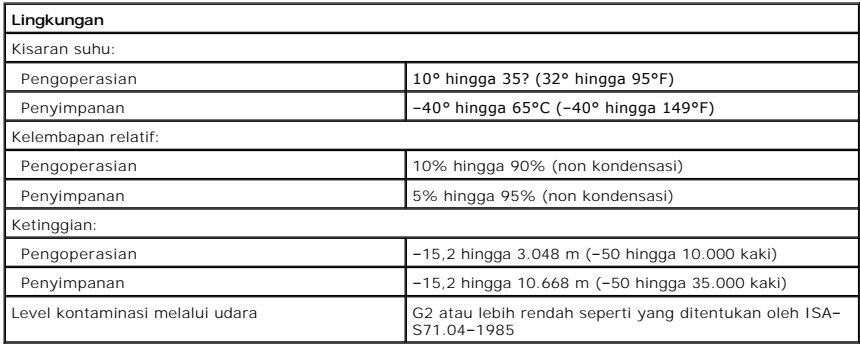

#### <span id="page-11-0"></span>**Panel Depan Manual Servis Dell™ Vostro™ 320**

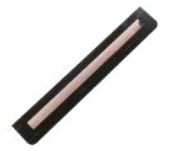

PERINGATAN: Sebelum mengerjakan bagian dalam komputer, bacalah informasi keselamatan yang dikirimkan bersama komputer Anda. Untuk<br>informasi praktik keselamatan terbaik tambahan, kunjungi Laman Pemenuhan Peraturan pada www.

# **Melepaskan Panel Depan**

**CATATAN:**Anda perlu menginstal Adobe® Flash® Player dari **Adobe.com** untuk menampilkan ilustrasi berikut.

1. Ikuti prosedur di bagian <u>Sebelum Mengerjakan Bagian Dalam Komputer</u>.<br>2. Lepaskan panel depan dengan mendorong tab pelepas dari bagian belakang komputer.

3. Tarik panel depan dari bagian depan komputer.

# **Memasang Kembali Panel Depan**

Untuk memasang kembali panel depan, jalankan tahapan di atas dalam urutan terbalik.

#### <span id="page-12-0"></span>**Penutup I/O Manual Servis Dell™ Vostro™ 320**

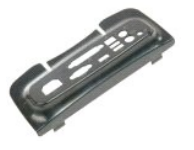

PERINGATAN: Sebelum mengerjakan bagian dalam komputer, bacalah informasi keselamatan yang dikirimkan bersama komputer Anda. Untuk<br>informasi praktik keselamatan terbaik tambahan, kunjungi Laman Pemenuhan Peraturan pada www.

# **Melepaskan Penutup I/O**

**CATATAN:** Anda mungkin perlu menginstal Adobe® Flash® Player dari **Adobe.com** untuk menampilkan ilustrasi berikut.

- 1. Ikuti prosedur di bagian <u>Sebelum Mengerjakan Bagian Dalam Komputer</u>.<br>2. Angkat dudukan berengsel untuk mengakses penutup I/O.
- 3. Lepaskan penutup I/O dari komputer.

# **Memasang Kembali Penutup I/O**

Untuk memasang kembali penutup I/O, jalankan tahapan di atas dalam urutan terbalik.

#### <span id="page-13-0"></span>**Dudukan Berengsel Manual Servis Dell™ Vostro™ 320**

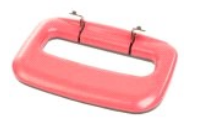

PERINGATAN: Sebelum mengerjakan bagian dalam komputer, bacalah informasi keselamatan yang dikirimkan bersama komputer Anda. Untuk<br>informasi praktik keselamatan terbaik tambahan, kunjungi Laman Pemenuhan Peraturan pada www.

# **Melepaskan Dudukan Berengsel**

**CATATAN:** Anda mungkin perlu menginstal Adobe® Flash® Player dari **Adobe.com** untuk menampilkan ilustrasi berikut.

- 1. Ikuti prosedur di bagian [Sebelum Mengerjakan Bagian Dalam Komputer.](file:///C:/data/systems/vos320/in/sm/work.htm#before)
- 2. Lepaskan <u>penutup I/O</u>.<br>3. Angkat dudukan ke atas selebar mungkin untuk membuka baut yang menahan dudukan pada sasis komputer.
- 4. Lepaskan baut yang menahan dudukan pada komputer.
- 5. Miringkan kembali dudukan berengsel ke bawah.
- 6. Lepaskan dudukan berengsel dari komputer.

# **Memasang Kembali Dudukan Berengsel**

Untuk memasang kembali dudukan berengsel, jalankan tahapan di atas dalam urutan terbalik.

#### <span id="page-14-0"></span>**Drive Optis Manual Servis Dell™ Vostro™ 320**

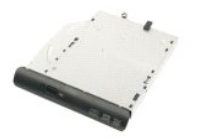

PERINGATAN: Sebelum mengerjakan bagian dalam komputer, bacalah informasi keselamatan yang dikirimkan bersama komputer Anda. Untuk<br>informasi praktik keselamatan terbaik tambahan, kunjungi Laman Pemenuhan Peraturan pada www.

# **Melepaskan Drive Optis**

**CATATAN:** Anda mungkin perlu menginstal Adobe® Flash® Player dari **Adobe.com** untuk menampilkan ilustrasi berikut.

- 1. Ikuti prosedur di bagian <u>Sebelum Mengerjakan Bagian Dalam Komputer</u>.<br>2. Lepaskan <u>penutup I/O</u>.<br>3. Lepaskan baut yang menahan drive optis pada sasis komputer.
- 
- 
- 4. Dorong drive optis dari dalam sasis komputer untuk melepaskan drive optis dari tempatnya.
- 5. Geser drive optis keluar dari tempatnya.

# **Memasang Kembali Drive Optis**

Untuk memasang kembali drive optis, jalankan tahapan di atas dalam urutan terbalik.

#### <span id="page-15-0"></span>**Panel Internal Manual Servis Dell™ Vostro™ 320**

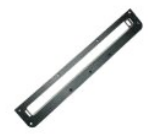

PERINGATAN: Sebelum mengerjakan bagian dalam komputer, bacalah informasi keselamatan yang dikirimkan bersama komputer Anda. Untuk<br>informasi praktik keselamatan terbaik tambahan, kunjungi Laman Pemenuhan Peraturan pada www.

# **Memasang Kembali Panel Internal**

 **CATATAN:** Anda mungkin perlu menginstal Adobe® Flash® Player dari **Adobe.com** untuk menampilkan ilustrasi berikut.

- 1. Ikuti prosedur di bagian [Sebelum Mengerjakan Bagian Dalam Komputer.](file:///C:/data/systems/vos320/in/sm/work.htm#before)
- 2. Lepaskan <u>panel depan</u>.<br>3. Lepaskan baut yang menahan panel internal pada komputer.
- 4. Angkat panel internal tegak lurus dan lepaskan dari komputer.

### **Memasang Kembali Panel Internal**

Untuk memasang kembali panel internal, jalankan tahapan di atas dalam urutan terbalik.

#### <span id="page-16-0"></span>**Bezel Display Manual Servis Dell™ Vostro™ 320**

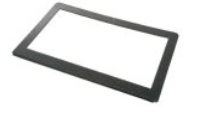

**A PERINGATAN: Sebelum mengerjakan bagian dalam komputer, bacalah informasi keselamatan yang dikirimkan bersama komputer Anda. Untuk informasi praktik keselamatan terbaik tambahan, kunjungi Laman Pemenuhan Peraturan pada www.dell.com/regulatory\_compliance.** 

# **Melepaskan Bezel Display**

 **CATATAN:** Anda mungkin perlu menginstal Adobe® Flash® Player dari **Adobe.com** untuk menampilkan ilustrasi berikut.

- 1. Ikuti prosedur di bagian [Sebelum Mengerjakan Bagian Dalam Komputer.](file:///C:/data/systems/vos320/in/sm/work.htm#before)
- 
- 2. Lepaskan <u>panel depan</u>.<br>3. Lepaskan <u>[panel internal](file:///C:/data/systems/vos320/in/sm/TD05_DummyModule.htm)</u>.<br>4. Menggunakan ujung jari Anda dan dimulai dari bagian bawah ke arah atas, cungkil tepi dalam bezel display secara hati-hati dari panel LCD.

**CATATAN:** Saat memasang kembali bezel display, mulailah prosedur dari bagian atas ke arah bawah.

5. Lepaskan bezel display dari komputer.

# **Memasang Kembali Bezel Display**

Untuk memasang kembali bezel display, jalankan tahapan di atas dalam urutan terbalik.

#### <span id="page-17-0"></span>**Penutup Belakang Manual Servis Dell™ Vostro™ 320**

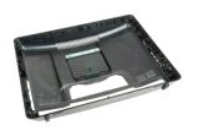

 $\triangle$ PERINGATAN: Sebelum mengerjakan bagian dalam komputer, bacalah informasi keselamatan yang dikirimkan bersama komputer Anda. Untuk<br>informasi praktik keselamatan terbaik tambahan, kunjungi Laman Pemenuhan Peraturan pada www.

# **Memasang Kembali Penutup Belakang**

**CATATAN:** Anda mungkin perlu menginstal Adobe® Flash® Player dari **Adobe.com** untuk menampilkan ilustrasi berikut.

- 1. Ikuti prosedur di bagian [Sebelum Mengerjakan Bagian Dalam Komputer.](file:///C:/data/systems/vos320/in/sm/work.htm#before)
- 2. Lepaskan <u>[panel bezel depan](file:///C:/data/systems/vos320/in/sm/TD01_FrontBezelPanel.htm)</u>.<br>3. Lepaskan <u>[panel internal](file:///C:/data/systems/vos320/in/sm/TD05_DummyModule.htm)</u>.
- 
- 4. Lepaskan <u>penutup I/O</u>.<br>5. Lepaskan <u>[dudukan berengsel](file:///C:/data/systems/vos320/in/sm/TD03_HingedStand.htm)</u>.
- 
- 6. Lepaskan <u>drive optis</u>.<br>7. Lepaskan baut yang menahan penutup belakang pada komputer.
- 8. Simpan sasis pada permukaan yang bersih, angkat sasis dengan hati-hati dari penutup belakang dan balikkan sasis.

**CATATAN:** Saat memasang kembali sasis, posisikan terlebih dahulu bagian dengan konektor USB dan firewire sebelum Anda menempatkan keseluruhan komputer.

# **Memasang Kembali Penutup Belakang**

Untuk memasang kembali penutup belakang, jalankan tahapan di atas dalam urutan terbalik.

#### <span id="page-18-0"></span>**Unit I/O Belakang Manual Servis Dell™ Vostro™ 320**

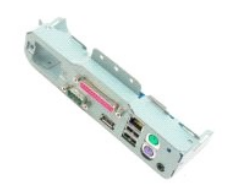

PERINGATAN: Sebelum mengerjakan bagian dalam komputer, bacalah informasi keselamatan yang dikirimkan bersama komputer Anda. Untuk<br>informasi praktik keselamatan terbaik tambahan, kunjungi Laman Pemenuhan Peraturan pada www.

# **Melepaskan Unit I/O Belakang**

**CATATAN:** Anda mungkin perlu menginstal Adobe® Flash® Player dari **Adobe.com** untuk menampilkan ilustrasi berikut.

1. Ikuti prosedur di bagian [Sebelum Mengerjakan Bagian Dalam Komputer.](file:///C:/data/systems/vos320/in/sm/work.htm#before)

- 2. Lepaskan <u>panel depan</u>.<br>3. Lepaskan <u>[panel internal](file:///C:/data/systems/vos320/in/sm/TD05_DummyModule.htm)</u>.
- 
- 
- 
- 4. Lepaskan <u>[penutup I/O.](file:///C:/data/systems/vos320/in/sm/TD02_IOcover.htm)</u><br>5. Lepaskan <u>drive optis</u>.<br>6. Lepaskan <u>drive optis</u>.<br>7. Lepaskan <mark>baut yang menahan unit I/O b</mark>elakang pada komputer.
- 9. Putar unit dengan hati-hati untuk melepaskan dari komputer.
- 10. Lepaskan koneksi kabel USB, kabel I/O, dan kabel kipas board sistem dari panel I/O.
- 11. Angkat unit I/O belakang dari komputer.

# **Memasang Kembali Unit I/O Belakang**

Untuk memasang kembali unit I/O belakang, jalankan tahapan di atas dalam urutan terbalik.

<span id="page-19-0"></span>**Hard Drive Manual Servis Dell™ Vostro™ 320**

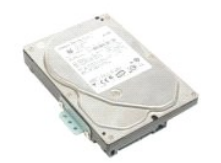

PERINGATAN: Sebelum mengerjakan bagian dalam komputer, bacalah informasi keselamatan yang dikirimkan bersama komputer Anda. Untuk<br>informasi praktik keselamatan terbaik tambahan, kunjungi Laman Pemenuhan Peraturan pada www.

# **Melepaskan Hard Drive**

**CATATAN:** Anda mungkin perlu menginstal Adobe Flash Player dari **Adobe.com** untuk menampilkan ilustrasi ini.

1. Ikuti prosedur di bagian <u>Sebelum Mengerjakan Bagian Dalam Komputer</u>.<br>2. Lepaskan <u>panel depan</u>.<br>3. Lepaskan <u>[panel internal](file:///C:/data/systems/vos320/in/sm/TD05_DummyModule.htm)</u>.

4. Lepaskan <u>penutup I/O</u>.<br>5. Lepaskan <u>[dudukan berengsel](file:///C:/data/systems/vos320/in/sm/TD03_HingedStand.htm)</u>.

- 
- 6. Lepaskan <u>drive optis</u>.<br>7. Lepaskan <u>[penutup belakang](file:///C:/data/systems/vos320/in/sm/TD07_RearCover.htm)</u>.<br>8. Lepaskan perekat foil dari hard drive.
- 
- 9. Lepaskan baut yang menahan hard drive ke komputer.

10. Angkat dan tarik hard drive ke belakang untuk melepaskan koneksi dari konektor hard drive, lalu lepaskan hard drive dari komputer.

# **Memasang Kembali Hard Drive**

Untuk memasang kembali hard drive, jalankan tahapan di atas dalam urutan terbalik.

**CATATAN:** Saat memasang kembali hard drive, gunakan perekat foil yang dikirimkan bersama dengan hard drive pengganti untuk melekatkan<br>hard drive sebagai ganti perekat foil dari hard drive yang lama.

#### <span id="page-20-0"></span>**Papan Inverter Manual Servis Dell™ Vostro™ 320**

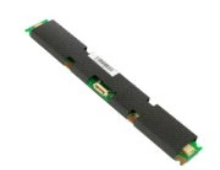

**PERINGATAN: Sebelum mengerjakan bagian dalam komputer, bacalah informasi keselamatan yang dikirimkan bersama komputer Anda. Untuk**   $\triangle$ **informasi praktik keselamatan terbaik tambahan, kunjungi Laman Pemenuhan Peraturan pada www.dell.com/regulatory\_compliance.** 

# **Melepaskan Papan Inverter**

**CATATAN:** Anda mungkin perlu menginstal Adobe® Flash® Player dari **Adobe.com** untuk menampilkan ilustrasi berikut.

- 1. Ikuti prosedur di bagian [Sebelum Mengerjakan Bagian Dalam Komputer.](file:///C:/data/systems/vos320/in/sm/work.htm#before)
- 2. Lepaskan <u>panel depan</u>.<br>3. Lepaskan <u>[panel internal](file:///C:/data/systems/vos320/in/sm/TD05_DummyModule.htm)</u>.
- 
- 4. Lepaskan <u>penutup I/O</u>.<br>5. Lepaskan <u>[dudukan berengsel](file:///C:/data/systems/vos320/in/sm/TD03_HingedStand.htm)</u>.
- 
- 6. Lepaskan <u>drive optis</u>.<br>7. Lepaskan <u>[penutup belakang](file:///C:/data/systems/vos320/in/sm/TD07_RearCover.htm)</u>.<br>8. Lepaskan perekat dari pelindung papan inverter.
- 9. Lepaskan baut yang menahan pelindung papan inverter pada pelindung board sistem.
- 10. Lepaskan pelindung papan inverter dari komputer.
- 11. Lepaskan koneksi kabel papan inverter dari inverter.
- 12. Lepaskan koneksi dua kabel display dari papan inverter.
- 13. Lepaskan baut yang menahan inverter pada pelindung board sistem.
- 14. Lepaskan papan inverter dari komputer.

### **Memasang Kembali Papan Inverter**

Untuk memasang kembali papan inverter, jalankan tahapan di atas dalam urutan terbalik.

#### <span id="page-21-0"></span>**Pelindung Logam Belakang Manual Servis Dell™ Vostro™ 320**

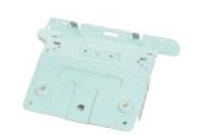

**A PERINGATAN: Sebelum mengerjakan bagian dalam komputer, bacalah informasi keselamatan yang dikirimkan bersama komputer Anda. Untuk informasi praktik keselamatan terbaik tambahan, kunjungi Laman Pemenuhan Peraturan pada www.dell.com/regulatory\_compliance.** 

# **Melepaskan Pelindung Logam Belakang**

**CATATAN:** Anda mungkin perlu menginstal Adobe® Flash® Player dari **Adobe.com** untuk menampilkan ilustrasi berikut.

- 1. Ikuti prosedur di bagian <u>Sebelum Mengerjakan Bagian Dalam Komputer</u>.<br>2. Lepaskan <u>panel depan</u>.<br>3. Lepaskan <u>[panel internal](file:///C:/data/systems/vos320/in/sm/TD05_DummyModule.htm)</u>.
- 
- 
- 4. Lepaskan <u>penutup I/O</u>.<br>5. Lepaskan <u>[dudukan berengsel](file:///C:/data/systems/vos320/in/sm/TD03_HingedStand.htm)</u>.
- 
- 6. Lepaskan <u>drive optis</u>.<br>7. Lepaskan <u>[penutup belakang](file:///C:/data/systems/vos320/in/sm/TD07_RearCover.htm)</u>.<br>8. Lepaskan <u>unit I/O belakang</u>.
- 9. Lepaskan **ant 179 belakang.**<br>9. Lepaskan perekat aluminium foil dari pelindung logam belakang.
- PERHATIAN: Aluminium foil digunakan untuk pelindung Electro Magnetic Induction (EMI) dan untuk menghubungkan komponen ke ground. Untuk<br>mencegah kerusakan pelindung logam belakang, pastikan Anda memasang perekat aluminium f **belakang.**
- **CATATAN:** Perekat aluminium foil dikirimkan bersama dengan pelindung logam belakang pengganti.
- 10. Lepaskan baut yang menahan pelindung logam belakang pada komputer.
- 11. Angkat pelindung logam belakang ke atas dan lepaskan dari komputer.
- **CATATAN:** Saat memasang kembali pelindung logam belakang, pastikan bahwa Anda merutekan kabel panel I/O belakang dengan hati-hati dari pelindung logam.

# **Memasang Kembali Pelindung Logam Belakang**

Untuk memasang kembali pelindung logam belakang, jalankan tahapan di atas dalam urutan terbalik.

#### <span id="page-22-0"></span>**Pelindung Board Sistem Manual Servis Dell™ Vostro™ 320**

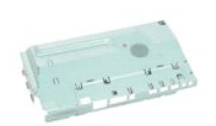

 $\triangle$ PERINGATAN: Sebelum mengerjakan bagian dalam komputer, bacalah informasi keselamatan yang dikirimkan bersama komputer Anda. Untuk<br>informasi praktik keselamatan terbaik tambahan, kunjungi Laman Pemenuhan Peraturan pada www.

# **Melepaskan Pelindung Board Sistem**

**CATATAN:** Anda mungkin perlu menginstal Adobe® Flash® Player dari **Adobe.com** untuk menampilkan ilustrasi berikut.

- 1. Ikuti prosedur di bagian <u>Sebelum Mengerjakan Bagian Dalam Komputer</u>.<br>2. Lepaskan <u>panel depan</u>.
- 
- 3. Lepaskan <u>[panel internal](file:///C:/data/systems/vos320/in/sm/TD05_DummyModule.htm)</u>.<br>4. Lepaskan <u>penutup I/O</u>.
- 
- 
- 
- 5. Lepaskan <u>[dudukan berengsel](file:///C:/data/systems/vos320/in/sm/TD03_HingedStand.htm)</u>.<br>6. Lepaskan <u>[drive optis.](file:///C:/data/systems/vos320/in/sm/TD04_OpticalDrive.htm)</u><br>7. Lepaskan <u>[penutup belakang](file:///C:/data/systems/vos320/in/sm/TD07_RearCover.htm)</u>.<br>8. Lepaskan b<mark>aut yang menahan pelindung board sistem pada komputer.</mark>

10. Putar komputer sebanyak 90-derajat.

- 11. Lepaskan baut yang menahan pelindung board sistem ke sisi komputer.
- 12. Lepaskan kabel papan inverter dari peruteannya pada pelindung board sistem.
- 13. Angkat pelindung board sistem dari komputer.

**CATATAN:** Saat memasang pelindung board sistem, pastikan bahwa Anda merutekan semua kabel dari pelindung board sistem dengan hati-hati.

# **Memasang Kembali Pelindung Board Sistem**

Untuk memasang kembali pelindung board sistem, jalankan tahapan di atas dalam urutan terbalik.

#### <span id="page-23-0"></span>**Kipas Board Sistem Manual Servis Dell™ Vostro™ 320**

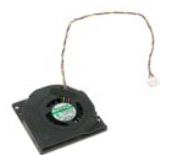

PERINGATAN: Sebelum mengerjakan bagian dalam komputer, bacalah informasi keselamatan yang dikirimkan bersama komputer Anda. Untuk<br>informasi praktik keselamatan terbaik tambahan, kunjungi Laman Pemenuhan Peraturan pada www.

#### **Memasang Kembali Kipas Board Sistem**

 **CATATAN:** Anda mungkin perlu menginstal Adobe® Flash® Player dari **Adobe.com** untuk menampilkan ilustrasi berikut.

- 1. Ikuti prosedur di bagian <u>Sebelum Mengerjakan Bagian Dalam Komputer</u>.<br>2. Lepaskan <u>[panel internal](file:///C:/data/systems/vos320/in/sm/TD05_DummyModule.htm)</u>.<br>3. Lepaskan <u>panel internal</u>.<br>4. Lepaskan <u>[penutup I/O.](file:///C:/data/systems/vos320/in/sm/TD02_IOcover.htm)</u><br>5. Lepaskan <u>[dudukan berengsel](file:///C:/data/systems/vos320/in/sm/TD03_HingedStand.htm)</u>.
- 
- 
- 
- 6. Lepaskan <u>drive optis</u>.<br>7. Lepaskan <u>[penutup belakang](file:///C:/data/systems/vos320/in/sm/TD07_RearCover.htm)</u>.
- 
- 
- 8. Lepaskan <u>[pelindung logam belakang](file:///C:/data/systems/vos320/in/sm/TD11_SmallShielding.htm)</u>.<br>9. Lepaskan <u>[pelindung board sistem](file:///C:/data/systems/vos320/in/sm/TD12_SysBrdShielding.htm)</u>.<br>10. Lepaskan baut yang menahan kipas pada pelindung board sistem.
- 11. Lepaskan kipas board sistem.

# **Memasang Kembali Kipas Board Sistem**

Untuk memasang kembali kipas board sistem, jalankan tahapan di atas dalam urutan terbalik.

#### <span id="page-24-0"></span>**Kartu Wireless Local Area Network (WLAN) Manual Servis Dell™ Vostro™ 320**

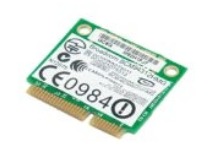

PERINGATAN: Sebelum mengerjakan bagian dalam komputer, bacalah informasi keselamatan yang dikirimkan bersama komputer Anda. Untuk<br>informasi praktik keselamatan terbaik tambahan, kunjungi Laman Pemenuhan Peraturan pada www.

### **Memasang Kembali Kartu WLAN**

**CATATAN:** Anda mungkin perlu menginstal Adobe® Flash® Player dari **Adobe.com** untuk menampilkan ilustrasi berikut.

1. Ikuti prosedur di bagian [Sebelum Mengerjakan Bagian Dalam Komputer.](file:///C:/data/systems/vos320/in/sm/work.htm#before)

- 
- 2. Lepaskan <u>panel depan</u>.<br>3. Lepaskan <u>[panel internal](file:///C:/data/systems/vos320/in/sm/TD05_DummyModule.htm)</u>.<br>4. Lepaskan <u>penutup I/O belakanq</u>.
- 5. Lepaskan <u>[dudukan berengsel](file:///C:/data/systems/vos320/in/sm/TD03_HingedStand.htm)</u>.<br>6. Lepaskan <u>drive optis</u>.
- 
- 7. Lepaskan <u>[penutup belakang](file:///C:/data/systems/vos320/in/sm/TD07_RearCover.htm)</u>.<br>8. Lepaskan <u>[pelindung logam belakang](file:///C:/data/systems/vos320/in/sm/TD11_SmallShielding.htm)</u>.
- 
- 9. Lepaskan <u>[pelindung board sistem](file:///C:/data/systems/vos320/in/sm/TD12_SysBrdShielding.htm)</u>.<br>10. Lepaskan koneksi kabel antena dari kartu WLAN.
- 11. Lepaskan baut yang menahan kartu WLAN pada board sistem.
- 12. Lepaskan kartu WLAN dari komputer.

# **Memasang Kembali Kartu WLAN**

Untuk memasang kembali kartu WLAN, jalankan langkah-langkah di atas dalam urutan terbalik.

<span id="page-25-0"></span>**Speaker Manual Servis Dell™ Vostro™ 320**

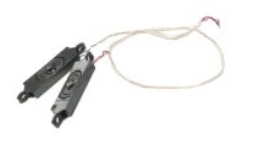

PERINGATAN: Sebelum mengerjakan bagian dalam komputer, bacalah informasi keselamatan yang dikirimkan bersama komputer Anda. Untuk<br>informasi praktik keselamatan terbaik tambahan, kunjungi Laman Pemenuhan Peraturan pada www.

### **Melepaskan Speaker**

**CATATAN:** Anda mungkin perlu menginstal Adobe® Flash® Player dari **Adobe.com** untuk menampilkan ilustrasi berikut.

1. Ikuti prosedur di bagian <u>Sebelum Mengerjakan Bagian Dalam Komputer</u>.<br>2. Lepaskan <u>panel depan</u>.<br>3. Lepaskan <u>[panel internal](file:///C:/data/systems/vos320/in/sm/TD05_DummyModule.htm)</u>.<br>4. Lepaskan <u>penutup I/O</u>.

- 
- 
- 
- 5. Lepaskan <u>[dudukan berengsel](file:///C:/data/systems/vos320/in/sm/TD03_HingedStand.htm)</u>.<br>6. Lepaskan <u>drive optis</u>.
- 
- 7. Lepaskan <u>[penutup belakang](file:///C:/data/systems/vos320/in/sm/TD07_RearCover.htm)</u>.<br>8. Lepaskan <u>[pelindung logam belakang](file:///C:/data/systems/vos320/in/sm/TD11_SmallShielding.htm)</u>.<br>9. Lepaskan <u>[pelindung board sistem](file:///C:/data/systems/vos320/in/sm/TD12_SysBrdShielding.htm)</u>.
- 10. Lepaskan koneksi kabel speaker dari board sistem.
- 11. Lepaskan baut yang menahan speaker pada komputer.
- 12. Balikkan komputer.
- 13. Lepaskan kabel speaker dan speaker dari komputer.

# **Memasang Kembali Speaker**

Untuk memasang kembali speaker, jalankan tahapan di atas dalam urutan terbalik.

#### <span id="page-26-0"></span>**Baterai Sel Berbentuk Koin Manual Servis Dell™ Vostro™ 320**

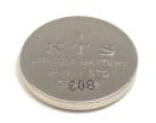

PERINGATAN: Sebelum mengerjakan bagian dalam komputer, bacalah informasi keselamatan yang dikirimkan bersama komputer Anda. Untuk<br>informasi praktik keselamatan terbaik tambahan, kunjungi Laman Pemenuhan Peraturan pada www.

### **Melepaskan Baterai Sel Berbentuk Koin**

**CATATAN:** Anda mungkin perlu menginstal Adobe® Flash® Player dari **Adobe.com** untuk menampilkan ilustrasi berikut.

- 1. Ikuti prosedur di bagian <u>Sebelum Mengerjakan Bagian Dalam Komputer</u>.<br>2. Lepaskan <u>panel depan</u>.<br>3. Lepaskan <u>[panel internal](file:///C:/data/systems/vos320/in/sm/TD05_DummyModule.htm)</u>.
- 
- 
- 4. Lepaskan <u>penutup I/O</u>.<br>5. Lepaskan <u>[dudukan berengsel](file:///C:/data/systems/vos320/in/sm/TD03_HingedStand.htm)</u>.
- 
- 
- 
- 6. Lepaskan <u>[drive optis.](file:///C:/data/systems/vos320/in/sm/TD04_OpticalDrive.htm)</u><br>7. Lepaskan <u>peindung belakang.</u><br>9. Lepaskan <u>[pelindung logam belakang](file:///C:/data/systems/vos320/in/sm/TD11_SmallShielding.htm)</u>.<br>9. Lepaskan <u>[pelindung board sistem](file:///C:/data/systems/vos320/in/sm/TD12_SysBrdShielding.htm)</u>.<br>10. Dorong baterai sel berbentuk koin ke arah depan untuk melepaskannya dari tempat
- 11. Lepaskan baterai sel berbentuk koin dari komputer.

# **Memasang Kembali Baterai Sel Berbentuk Koin**

Untuk memasang kembali baterai sel berbentuk koin, jalankan tahapan di atas dalam urutan terbalik.

#### <span id="page-27-0"></span>**Modul Memori Manual Servis Dell™ Vostro™ 320**

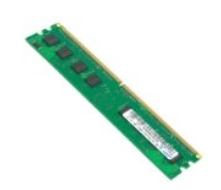

PERINGATAN: Sebelum mengerjakan bagian dalam komputer, bacalah informasi keselamatan yang dikirimkan bersama komputer Anda. Untuk<br>informasi praktik keselamatan terbaik tambahan, kunjungi Laman Pemenuhan Peraturan pada www.

### **Melepaskan Modul Memori**

**CATATAN:** Anda mungkin perlu menginstal Adobe® Flash® Player dari **Adobe.com** untuk menampilkan ilustrasi berikut.

1. Ikuti prosedur di bagian [Sebelum Mengerjakan Bagian Dalam Komputer.](file:///C:/data/systems/vos320/in/sm/work.htm#before)

- 2. Lepaskan <u>[panel bezel depan](file:///C:/data/systems/vos320/in/sm/TD01_FrontBezelPanel.htm)</u>.<br>3. Lepaskan <u>[panel internal](file:///C:/data/systems/vos320/in/sm/TD05_DummyModule.htm)</u>.
- 
- 
- 
- 4. Lepaskan <u>penutup I/O</u>.<br>5. Lepaskan <u>drive optis</u>.<br>6. Lepaskan <u>drive optis</u>.<br>7. Lepaskan <u>[pelindung logam belakang](file:///C:/data/systems/vos320/in/sm/TD11_SmallShielding.htm)</u>.<br>8. Lepaskan <u>[pelindung board sistem](file:///C:/data/systems/vos320/in/sm/TD12_SysBrdShielding.htm)</u>.
- 
- 10. Dorong klip penahan memori ke bawah untuk melepaskan modul memori.

11. Lepaskan modul memori dari slotnya pada board sistem dan letakkan di permukaan yang bersih dan kering.

# **Memasang Kembali Modul Memori**

Untuk memasang kembali modul memori, jalankan tahapan di atas dengan urutan terbalik.

#### <span id="page-28-0"></span>**Pendingin Manual Servis Dell™ Vostro™ 320**

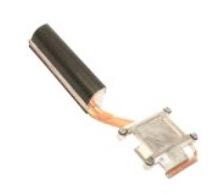

PERINGATAN: Sebelum mengerjakan bagian dalam komputer, bacalah informasi keselamatan yang dikirimkan bersama komputer Anda. Untuk<br>informasi praktik keselamatan terbaik tambahan, kunjungi Laman Pemenuhan Peraturan pada www.

# **Melepaskan Pendingin**

 **CATATAN:** Anda mungkin perlu menginstal Adobe® Flash® Player dari **Adobe.com** untuk menampilkan ilustrasi berikut.

- 1. Ikuti prosedur di bagian <u>Sebelum Mengerjakan Bagian Dalam Komputer</u>.<br>2. Lepaskan <u>panel depan.</u><br>3. Lepaskan <u>panel internal</u>.
- 2. Lepaskan <u>panel depan</u>.<br>3. Lepaskan <u>[panel internal](file:///C:/data/systems/vos320/in/sm/TD05_DummyModule.htm)</u>.
- 
- 4. Lepaskan <u>penutup I/O</u>.<br>5. Lepaskan <u>[dudukan berengsel](file:///C:/data/systems/vos320/in/sm/TD03_HingedStand.htm)</u>.
- 6. Lepaskan <u>drive optis</u>.<br>7. Lepaskan <u>[penutup belakang](file:///C:/data/systems/vos320/in/sm/TD07_RearCover.htm)</u>.
- 
- 
- 8. Lepaskan <u>[pelindung logam belakang](file:///C:/data/systems/vos320/in/sm/TD11_SmallShielding.htm)</u>.<br>9. Lepaskan <u>[pelindung board sistem](file:///C:/data/systems/vos320/in/sm/TD12_SysBrdShielding.htm)</u>.<br>10. Kendurkan baut mati yang menahan pendingin ke komputer.
- 11. Lepaskan pendingin dari komputer.

**CATATAN:** Saat memasang pendingin, oleskan pelumas termal untuk melicinkan bagian belakang prosesor yang dipasang (*jangan* oleskan pelumas termal pada pendingin).

# **Memasang Kembali Pendingin**

Untuk memasang kembali pendingin, jalankan tahapan di atas dalam urutan terbalik.

#### <span id="page-29-0"></span>**Prosesor Manual Servis Dell™ Vostro™ 320**

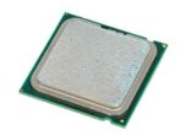

PERINGATAN: Sebelum mengerjakan bagian dalam komputer, bacalah informasi keselamatan yang dikirimkan bersama komputer Anda. Untuk<br>informasi praktik keselamatan terbaik tambahan, kunjungi Laman Pemenuhan Peraturan pada www.

# **Melepaskan Prosesor**

 **CATATAN:** Anda mungkin perlu menginstal Adobe® Flash® Player dari **Adobe.com** untuk menampilkan ilustrasi berikut.

- 1. Ikuti prosedur di bagian <u>Sebelum Mengerjakan Bagian Dalam Komputer</u>.<br>2. Lepaskan <u>[panel depan.](file:///C:/data/systems/vos320/in/sm/TD01_FrontBezelPanel.htm)</u><br>3. Lepaskan <u>[panel internal](file:///C:/data/systems/vos320/in/sm/TD05_DummyModule.htm)</u>.<br>4. Lepaskan <u>[dudukan berengsel](file:///C:/data/systems/vos320/in/sm/TD03_HingedStand.htm)</u>.<br>5. Lepaskan <u>dudukan berengsel</u>.
- 
- 
- 
- 
- 7. Lepaskan <u>[penutup belakang](file:///C:/data/systems/vos320/in/sm/TD07_RearCover.htm)</u>.<br>8. Lepaskan <u>[pelindung logam belakang](file:///C:/data/systems/vos320/in/sm/TD11_SmallShielding.htm)</u>.
- 9. Lepaskan <u>[pelindung board sistem](file:///C:/data/systems/vos320/in/sm/TD12_SysBrdShielding.htm)</u>.<br>10. Lepaskan <u>pendingin</u>.
- 
- 
- 11. Lepaskan penutup prosesor: a. Tekan tuas pelepas ke bawah dan lepaskan dari tab yang menahannya; b. Angkat tuas pelepas untuk melepaskan penutup prosesor.
	-
- 12. Angkat penutup prosesor.
- 13. Angkat prosesor tegak lurus secara hati-hati dari soket prosesor dan letakkan di permukaan yang bersih dan rata.

# **Memasang Kembali Prosesor**

Untuk memasang kembali prosesor, jalankan tahapan di atas dalam urutan terbalik.

#### <span id="page-30-0"></span>**Kipas Pendingin Manual Servis Dell™ Vostro™ 320**

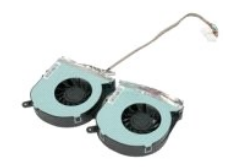

PERINGATAN: Sebelum mengerjakan bagian dalam komputer, bacalah informasi keselamatan yang dikirimkan bersama komputer Anda. Untuk<br>informasi praktik keselamatan terbaik tambahan, kunjungi Laman Pemenuhan Peraturan pada www.

### **Melepaskan Kipas Pendingin**

 **CATATAN:** Anda mungkin perlu menginstal Adobe® Flash® Player dari **Adobe.com** untuk menampilkan ilustrasi berikut.

- 1. Ikuti prosedur di bagian [Sebelum Mengerjakan Bagian Dalam Komputer.](file:///C:/data/systems/vos320/in/sm/work.htm#before)
- 
- 
- 2. Lepaskan <u>[panel depan.](file:///C:/data/systems/vos320/in/sm/TD01_FrontBezelPanel.htm)</u><br>3. Lepaskan <u>penutup I/O</u>.<br>4. Lepaskan <u>penutup I/O</u>.<br>5. Lepaskan <u>drdukan berengsel</u>.<br>6. Lepaskan <u>drive optis</u>.<br>7. Lepaskan <u>[penutup belakang](file:///C:/data/systems/vos320/in/sm/TD07_RearCover.htm)</u>.
- 
- 
- 8. Lepaskan <u>[pelindung logam belakang](file:///C:/data/systems/vos320/in/sm/TD11_SmallShielding.htm)</u>.<br>9. Lepaskan <u>[pelindung board sistem](file:///C:/data/systems/vos320/in/sm/TD12_SysBrdShielding.htm)</u>.
- 
- 10. Lepaskan <u>pendingin</u>.<br>11. Lepaskan koneksi kabel kipas pendingin dari board sisten, lalu lepaskan kabel dari pengarah perutean di bagian bawah komputer dan tarik kabel melalui bukaan di bagian atas sasis komputer.
- 12. Lepaskan baut yang menahan kipas pendingin pada komputer.
- 13. Lepaskan unit kipas pendingin dari komputer.

# **Memasang Kembali Kipas Pendingin**

Untuk memasang kembali kipas pendingin, jalankan tahapan di atas dalam urutan terbalik.

#### <span id="page-31-0"></span>**Board Sistem Manual Servis Dell™ Vostro™ 320**

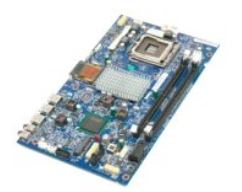

**PERINGATAN: Sebelum mengerjakan bagian dalam komputer, bacalah informasi keselamatan yang dikirimkan bersama komputer Anda. Untuk**   $\triangle$ **informasi praktik keselamatan terbaik tambahan, kunjungi Laman Pemenuhan Peraturan pada www.dell.com/regulatory\_compliance.** 

# **Melepaskan Board Sistem**

**CATATAN:** Anda mungkin perlu menginstal Adobe Flash Player dari **Adobe.com** untuk menampilkan ilustrasi berikut.

1. Ikuti prosedur di bagian [Sebelum Mengerjakan Bagian Dalam Komputer.](file:///C:/data/systems/vos320/in/sm/work.htm#before)<br>2. Lepaskan <u>panel depan</u>.<br>3. Lepaskan panel internal.

- 2. Lepaskan <u>panel depan</u>.<br>3. Lepaskan <u>[panel internal](file:///C:/data/systems/vos320/in/sm/TD05_DummyModule.htm)</u>.
- 
- 4. Lepaskan <u>penutup 1/0</u>.<br>5. Lepaskan <u>[dudukan berengsel](file:///C:/data/systems/vos320/in/sm/TD03_HingedStand.htm)</u>.<br>6. Lepaskan <u>drive optis</u>.
- 
- 7. Lepaskan <u>[penutup belakang](file:///C:/data/systems/vos320/in/sm/TD07_RearCover.htm)</u>.<br>8. Lepaskan <u>[pelindung logam belakang](file:///C:/data/systems/vos320/in/sm/TD11_SmallShielding.htm)</u>.
- 
- 9. Lepaskan <u>[pelindung board sistem](file:///C:/data/systems/vos320/in/sm/TD12_SysBrdShielding.htm)</u>.<br>10. Lepaskan <u>kartu wireless local area network (WLAN)</u>.
- 11. Lepaskan <u>modul memori</u>.<br>12. Lepaskan <u>pendingin</u>.
- 
- 
- 13. Lepaskan <u>[prosesor](file:///C:/data/systems/vos320/in/sm/TD18_processor.htm).</u><br>14. Lepaskan koneksi <u>kabel display</u>.<br>15. Lepaskan koneksi kabel papan inverter dari board sistem.
- 16. Lepaskan koneksi kabel catu daya dari board sistem.
- 17. Lepaskan koneksi kabel daya hard-drive dan kabel SATA dari board sistem.
- 18. Lepaskan koneksi kedua kabel panel I/O dari board sistem.
- 19. Lepaskan koneksi kabel speaker dan kabel LED dari board sistem.
- 20. Lepaskan baut yang menahan board sistem pada sasis komputer.
- 21. Lepaskan board sistem dari komputer.

### **Memasang Kembali Board Sistem**

Untuk memasang kembali board sistem, jalankan tahapan di atas dalam urutan terbalik.

#### <span id="page-32-0"></span>**Catu Daya Manual Servis Dell™ Vostro™ 320**

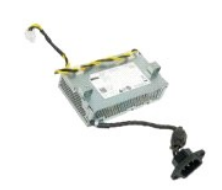

PERINGATAN: Sebelum mengerjakan bagian dalam komputer, bacalah informasi keselamatan yang dikirimkan bersama komputer Anda. Untuk<br>informasi praktik keselamatan terbaik tambahan, kunjungi Laman Pemenuhan Peraturan pada www.

# **Melepaskan Catu Daya**

 **CATATAN:** Anda mungkin perlu menginstal Adobe® Flash® Player dari **Adobe.com** untuk menampilkan ilustrasi berikut.

- 1. Ikuti prosedur di bagian [Sebelum Mengerjakan Bagian Dalam Komputer.](file:///C:/data/systems/vos320/in/sm/work.htm#before)
- 
- 2. Lepaskan <u>panel depan</u>.<br>3. Lepaskan <u>[panel internal](file:///C:/data/systems/vos320/in/sm/TD05_DummyModule.htm)</u>.<br>4. Lepaskan <u>penutup 1/0</u>.
- 5. Lepaskan <u>[dudukan berengsel](file:///C:/data/systems/vos320/in/sm/TD03_HingedStand.htm)</u>.<br>6. Lepaskan <u>drive optis</u>.
- 
- 7. Lepaskan <u>[penutup belakang](file:///C:/data/systems/vos320/in/sm/TD07_RearCover.htm)</u>.<br>8. Lepaskan <u>[pelindung logam belakang](file:///C:/data/systems/vos320/in/sm/TD11_SmallShielding.htm)</u>.
- 
- 
- 
- 9. Lepaskan <u>[pelindung board sistem](file:///C:/data/systems/vos320/in/sm/TD12_SysBrdShielding.htm)</u>.<br>10. Lepaskan <u>[pendingin.](file:///C:/data/systems/vos320/in/sm/TD17_heatsink.htm)</u><br>11. Lepaskan <u>kipas pendingin</u>.<br>12. Lepaskan kabel catu daya dari pengarah peruteannya pada sasis komputer.<br>13. Lepaskan kabel catu daya dari pengarah perutea
- 14. Lepaskan baut yang menahan catu daya pada komputer.
- 15. Lepaskan catu daya dari komputer.

# **Memasang Kembali Catu Daya**

Untuk memasang kembali catu daya, jalankan tahapan di atas dalam urutan terbalik.

#### <span id="page-33-0"></span>**Unit Display Manual Servis Dell™ Vostro™ 320**

**A** PERINGATAN: Sebelum mengerjakan bagian dalam komputer, bacalah informasi keselamatan yang dikirimkan bersama komputer Anda. Untuk

- **informasi praktik keselamatan terbaik tambahan, kunjungi Laman Pemenuhan Peraturan pada www.dell.com/regulatory\_compliance.**
- **O** [Melepaskan Panel Display](#page-33-1)
- **O** [Memasang Kembali Panel Display](#page-33-2)
- [Melepaskan Kabel Display](#page-33-3)
- [Memasang Kembali Kabel Display](#page-33-4)

### <span id="page-33-1"></span>**Melepaskan Panel Display**

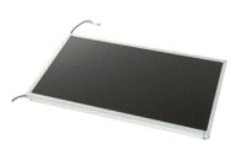

 **CATATAN:** Anda mungkin perlu menginstal Adobe® Flash® Player dari **Adobe.com** untuk menampilkan ilustrasi berikut.

- 1. Ikuti prosedur di bagian <u>Sebelum Mengerjakan Bagian Dalam Komputer</u>.<br>2. Lepaskan <u>panel depan</u>.
- 
- 3. Lepaskan <u>[panel internal](file:///C:/data/systems/vos320/in/sm/TD05_DummyModule.htm)</u>.<br>4. Lepaskan <u>penutup I/O</u>.
- 5. Lepaskan [dudukan berengsel](file:///C:/data/systems/vos320/in/sm/TD03_HingedStand.htm).<br>6. Lepaskan drive optis.
- Lepaskan [drive optis.](file:///C:/data/systems/vos320/in/sm/TD04_OpticalDrive.htm)<br>Lepaskan drive optis.
- 7. Lepaskan <u>[penutup belakang](file:///C:/data/systems/vos320/in/sm/TD07_RearCover.htm)</u>.<br>8. Lepaskan <u>[pelindung logam belakang](file:///C:/data/systems/vos320/in/sm/TD11_SmallShielding.htm)</u>.
- 9. Lepaskan <u>[pelindung board sistem](file:///C:/data/systems/vos320/in/sm/TD12_SysBrdShielding.htm)</u>.<br>10. Lepaskan [kartu wireless local area network \(WLAN\).](file:///C:/data/systems/vos320/in/sm/TD14a_WLAN.htm)
- 
- 11. Lepaskan <u>modul memori</u>.<br>12. Lepaskan <u>pendingin</u>.
- 13. Lepaskan <u>[prosesor](file:///C:/data/systems/vos320/in/sm/TD18_processor.htm)</u>.<br>14. Lepaskan <u>[board sistem](file:///C:/data/systems/vos320/in/sm/TD20a_systemboard.htm)</u>.
- 15. Lepaskan baut yang menahan panel display pada sasis komputer.

16. Lepaskan panel display secara hati-hati dari komputer. Pastikan bahwa Anda tidak merusak kabel saat melepaskan panel display dari sasis komputer.

# <span id="page-33-2"></span>**Memasang Kembali Panel Display**

Untuk memasang kembali panel display, jalankan tahapan di atas dalam urutan terbalik.

# <span id="page-33-3"></span>**Melepaskan Kabel Display**

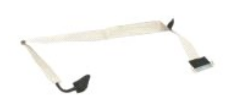

- 1. Ikuti prosedur di bagian <u>Sebelum Mengerjakan Bagian Dalam Komputer</u>.<br>2. Lepaskan <u>[panel display](file:///C:/data/systems/vos320/in/sm/TD21_LCDpanel.htm)</u>.
- 
- 3. Lepaskan perekat yang menahan kabel display pada konektor panel display.
- 4. Tekan klip penahan pada salah satu sisi konektor panel display, lalu tarik kabel tegak lurus untuk melepaskan kabel.

# <span id="page-33-4"></span>**Memasang Kembali Kabel Display**

Untuk memasang kembali kabel display, jalankan tahapan di atas dalam urutan terbalik.

<span id="page-34-0"></span>**Kamera Manual Servis Dell™ Vostro™ 320**

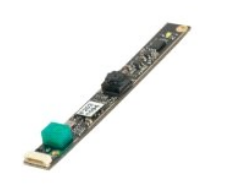

 $\triangle$ PERINGATAN: Sebelum mengerjakan bagian dalam komputer, bacalah informasi keselamatan yang dikirimkan bersama komputer Anda. Untuk<br>informasi praktik keselamatan terbaik tambahan, kunjungi Laman Pemenuhan Peraturan pada www.

### **Melepaskan Kamera**

 **CATATAN:** Anda mungkin perlu menginstal Adobe® Flash® Player dari **Adobe.com** untuk menampilkan ilustrasi berikut.

- 1. Ikuti prosedur di bagian [Sebelum Mengerjakan Bagian Dalam Komputer.](file:///C:/data/systems/vos320/in/sm/work.htm#before)
- 
- 
- 2. Lepaskan <u>[panel depan.](file:///C:/data/systems/vos320/in/sm/TD01_FrontBezelPanel.htm)</u><br>4. Lepaskan <u>[panel internal](file:///C:/data/systems/vos320/in/sm/TD05_DummyModule.htm)</u>.<br>5. Lepaskan <u>[dudukan berengsel](file:///C:/data/systems/vos320/in/sm/TD03_HingedStand.htm)</u>.<br>6. Lepaskan <u>drive optis</u>.<br>7. Lepaskan <u>[pelindung logam belakang](file:///C:/data/systems/vos320/in/sm/TD11_SmallShielding.htm)</u>.<br>8. Lepaskan <u>pelindung logam belakang</u>.
- 
- 
- 
- 9. Lepaskan <u>[pelindung board sistem](file:///C:/data/systems/vos320/in/sm/TD12_SysBrdShielding.htm)</u>.<br>10. Lepaskan kabel kamera dari kamera.

11. Lepaskan kamera secara perlahan dari sasis logam.

# **Memasang Kembali Kamera**

Untuk memasang kembali kamera, jalankan tahapan di atas dalam urutan terbalik.

#### <span id="page-35-0"></span>**Bekerja pada Komputer Anda Manual Servis Dell™ Vostro™ 320**

[Sebelum Mengerjakan Bagian Dalam Komputer](#page-35-1)

- [Peralatan yang Direkomendasikan](#page-35-2)
- **[Mematikan Komputer Anda](#page-35-3)**
- 
- **O** [Setelah Mengerjakan Bagian Dalam Komputer](#page-36-0)

#### <span id="page-35-1"></span>**Sebelum Mengerjakan Bagian Dalam Komputer**

Gunakan panduan keselamatan berikut untuk membantu melindungi komputer Anda dari kerusakan potensial dan untuk memastikan keselamatan diri Anda. Kecuali jika disebutkan lain, setiap prosedur yang disertakan dalam dokumen ini mengasumsikan bahwa kondisi berikut telah dilakukan:

- 
- ı Anda telah menjalankan tahapan di bagian <u>Bekeria pada Komputer Anda.</u><br>ı Anda telah membaca informasi keselamatan yang dikirimkan bersama komputer Anda.<br>ı Sebuah komponen dapat diganti atau—jika dibeli secara terpisah—di
- PERINGATAN: Sebelum mengerjakan bagian dalam komputer, bacalah informasi keselamatan yang dikirimkan bersama komputer Anda. Untuk<br>informasi praktik keselamatan terbaik tambahan, kunjungi Laman Pemenuhan Peraturan pada www.
- **PERHATIAN: Hanya teknisi servis yang berkualifikasi yang boleh mengerjakan reparasi pada komputer Anda. Kerusakan yang terjadi akibat pekerjaan servis yang tidak diotorisasi oleh Dell tidak akan ditanggung oleh garansi Anda.**
- **PERHATIAN: Untuk menghindari terkena sengatan listrik, gunakan gelang antistatis atau pegang permukaan logam yang tidak dicat, seperti konektor pada bagian belakang komputer secara berkala.**
- **PERHATIAN: Tangani semua komponen dan kartu dengan hati-hati. Jangan sentuh komponen atau bagian kontak pada kartu. Pegang kartu pada bagian tepinya atau pada bagian braket pemasangan logam. Pegang komponen seperti prosesor pada bagian tepinya, bukan pada pinnya.**
- **PERHATIAN: Saat Anda melepaskan kabel, tarik pada konektor kabel atau pada tab penariknya, jangan tarik langsung pada kabel. Beberapa**  kabel memiliki konektor dengan tab pengunci; jika Anda melepaskan kabel seperti ini, tekan bagian tab pengunci sebelum Anda melepaskan<br>kabel. Saat Anda memisahkan konektor, pastikan konektor selalu berada dalam posisi luru
- **CATATAN:** Warna komputer Anda dan beberapa komponen tertentu dapat berbeda dengan yang diperlihatkan dalam dokumen ini.

Untuk mencegah kerusakan komputer pada komputer Anda, jalankan tahapan berikut sebelum Anda mulai mengerjakan bagian dalam komputer.

- 1. Pastikan permukaan tempat Anda bekerja datar dan bersih agar penutup komputer tidak tergores.<br>2. Matikan komputer (lihat Mematikan Komputer Anda).
- 2. Matikan komputer (lihat Mematikan Komputer).
- **PERHATIAN:Untuk melepaskan koneksi kabel jaringan, lepaskan kabel dari komputer Anda terlebih dahulu dan kemudian lepaskan kabel dari perangkat jaringan.**
- 
- 3. Lepaskan koneksi semua kabel jaringan dari komputer. 4. Putuskan koneksi komputer Anda dan semua perangkat yang terpasang dari outlet listrik.
- 5. Tekan dan tahan tombol daya saat koneksi komputer dicabut untuk menghubungkan board sistem ke ground.<br>6. Lepaskan penutup belakang komputer (lihat <u>[Penutup Belakang](file:///C:/data/systems/vos320/in/sm/TD07_RearCover.htm)</u>).
- 
- PERHATIAN: Sebelum menyentuh komponen apa pun di dalam komputer Anda, buat koneksi ke ground dengan menyentuh permukaan logam yang<br>tidak dicat, seperti logam di bagian belakang komputer. Selama Anda bekerja, sentuh permuka

#### <span id="page-35-2"></span>**Peralatan yang Direkomendasikan**

Prosedur dalam dokumen ini mungkin memerlukan peralatan berikut:

- l Obeng pipih kecil
- Obeng Philips Pencungkil plastik kecil
- l CD program update flash BIOS (lihat situs web Dukungan Dell pada **support.dell.com**)

# <span id="page-35-3"></span>**Mematikan Komputer Anda**

- **PERHATIAN: Untuk mencegah hilangnya data, simpan dan tutup semua file dan tutup semua program yang terbuka sebelum Anda mematikan komputer.**
- 1. Matikan sistem pengoperasian:

**Pada Windows Vista:**

Klik **Start** , lalu klik tanda panah di sudut kanan bawah dari menu **Start** seperti terlihat berikut, lalu klik **Shut Down**.

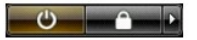

**In Windows XP:**

#### **Klik Start→ Turn Off Computer→ Turn Off.**

Komputer akan dimatikan setelah proses penonaktifan sistem pengoperasian selesai.

2. Pastikan komputer dan perangkat yang terpasang telah dimatikan. Jika komputer dan perangkat yang terpasang tidak dapat dimatikan secara otomatis<br>51 saat Anda menonaktifkan sistem pengoperasian Anda, tekan dan tahan tomb

### <span id="page-36-0"></span>**Setelah Mengerjakan Bagian Dalam Komputer**

Setelah menyelesaikan prosedur penggantian, pastikan Anda menghubungkan perangkat eksternal, kartu, dan kabel sebelum menyalakan komputer Anda.

- 
- 1. Pasang kembali penutup belakang komputer (lihat <u>Penutup Belakang</u>).<br>2. Sambungkan semua kabel telepon atau jaringan ke komputer Anda.

# **PERHATIAN: Untuk menghubungkan kabel jaringan, pasang kabel ke perangkat jaringan terlebih dahulu dan kemudian pasang ke dalam komputer.**

- 
- 3. Sambungkan komputer Anda dan semua perangkat yang terpasang ke outlet listrik.<br>4. Nyalakan komputer.<br>5. Periksa apakah komputer beroperasi dengan benar dengan menjalankan [Diagnostik Dell.](file:///C:/data/systems/vos320/in/sm/diags.htm) Lihat <u>Diagnostik Dell</u>.